# **ScholarVox Universités by Cyberlibris**

#### Accès :

- **ENT** > Se connecter > Dans la rubrique BU : Ressources numériques > Parcourir toutes les ressources numériques > *[Liste complète de la documentation électronique du SCD](https://scd.univ-lemans.fr/fr/catalogues/doc-elec-liste.html)*  > Choisir « *ScholarVox Universités-Cyberlibris* » en fin de liste alphabétique.
- Site la bibliothèque **bumaine.fr** > Trouver un document > Ressources numériques
	- > Parcourir toutes les ressources numériques > *[Liste complète de la documentation électronique du SCD](https://scd.univ-lemans.fr/fr/catalogues/doc-elec-liste.html)*
	- *>* Se connecter (identifiants ENT) > Choisir « *ScholarVox Universités-Cyberlibris* » en fin de liste alphabétique.
- Catalogue **Koha** (*[https:/catalogue-bibliotheques.univ-lemans.fr/](https://catalogue-bibliotheques.univ-lemans.fr/)*) > Se connecter (identifiants universitaires) > Bouton rouge « Parcourir toutes les ressources numériques » > *[Liste complète de la documentation](https://scd.univ-lemans.fr/fr/catalogues/doc-elec-liste.html)  [électronique du SCD](https://scd.univ-lemans.fr/fr/catalogues/doc-elec-liste.html)* > Choisir « *ScholarVox Universités-Cyberlibris* » en fin de liste alphabétique.

## Que trouve-t-on ?

## **8 bouquets** universitaires contenant près de **80 000** e-books\* en :

- o Art
- o Géographie
- o Histoire

o Sciences religieuses

o Psychologie sociologie

o Philosophie

- o Lettres
- o Sciences humaines et sociales
- Les contenus sont :
- 
- 
- Régulièrement enrichis et actualisés (nouveautés, mises à jour).
- Lisibles en ligne et dans leur intégralité.
- Disponibles en plusieurs langues (Français, anglais, espagnol, italien, portugais, etc…).

Certains titres, non compris dans l'abonnement sont visibles, mais partiellement lisibles. Dans ce cas

seules les premières pages sont accessibles et un message indique « *Cet ouvrage n'est pas compris dans votre abonnement* ».

## Comment cherche-t-on ?

#### RECHERCHE SIMPLE (par défaut) :

- o La saisie semi-automatique propose des résultats dans :
	- **Titre**
	- **Auteur**
	- **Editeur**
	- Mots-clés
- o Astuces de recherche :
	- Utiliser les guillemets « » = chercher une expression exacte.
	- Utiliser la troncature \* = remplace un ou plusieurs caractères.

RECHERCHE « AVANCEE » : Il n'existe pas de recherche avancée, mais il est possible d'affiner la recherche.

- o Limiter la recherche au :
	- **Texte intégral**
	- **-** Titre
	- Auteur
	- **Editeur**
- o Parcourir le catalogue de l'un ou l'autre des bouquets contenus dans notre abonnement :
	- Cliquer sur le bouton « **+** » du bouquet souhaité ou sur le bandeau noir.
	- Possibilité de filtrer par :
		- o Editeur
		- o Langue
		- o Type de document
		- o Date de publication

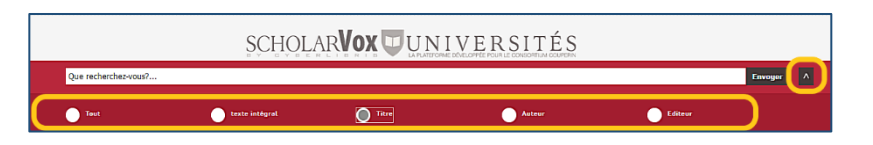

**\*** Sous différentes formes : Beaux Livres, Biographies, Dictionnaires, Documents, Essais, Fiches de lecture, Guides, Manuels, Monographies, Recueils, Revues, Récits, Romans.

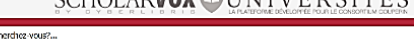

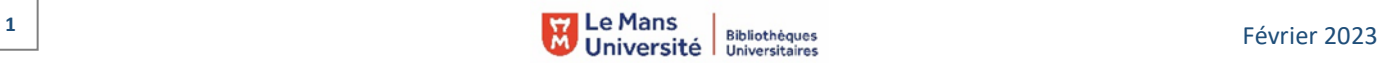

- SCHOLARVOX UNIVERSITÉS
- 

## Exploiter les résultats

#### A partir d'une **liste de résultats** :

- o Trier par :
	- **Titre**
	- Auteur
	- **Année de publication**
	- Éditeur
- o Filtrer par :
	- Critères de recherche (titre, auteur, ...)
	- Métadonnées, dont types de documents : beaux livres, dictionnaires, essais, manuels, numéros de revues, …
	- Collections (art, lettres, philosophie, ...)
	- **F** Thématiques

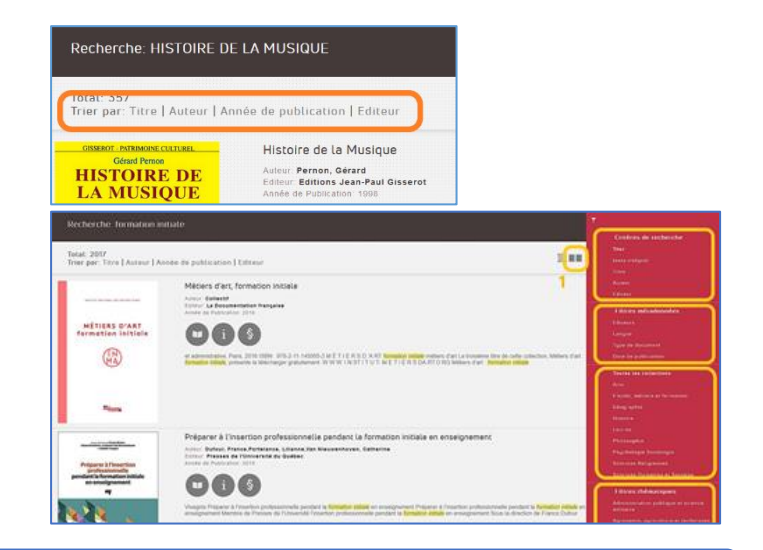

000

Se créer un compte Se connecter

#### Visualiser les résultats / Consulter les documents

- o L'affichage peut se faire en liste ou en diaporama (**1** sur image au-dessus)
- o Les boutons sous l'image de la couverture du document donnent accès à :

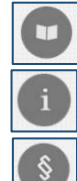

Lire le livre

Fiche du livre

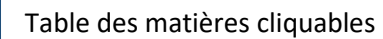

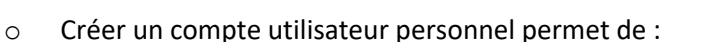

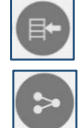

Créer des étagères et des dossiers privés (par défaut) mais peuvent être rendus « publics ».

Partager les ouvrages via de nombreux outils

## Fonctionnalités avancées de lecture

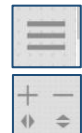

Menu : permet une recherche dans le texte et donne accès à la table des matières cliquable

Zoom, dézoom, pleine page ou format standard

La connexion au compte personnel est indispensable pour :

- Imprimer
- Créer une note sur un titre
- Marquer certaines pages d'un document

Les impressions sont limitées à 50 pages par ouvrage et par session,

à 200 pages pour tous les ouvrages par session et à 300 pages pour toutes les sessions et par jour (Consulter les conditions d'impression).

Recherche Table des matières Imprimer **Notes** Marque page

#### Compte utilisateur

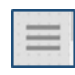

Sur la page d'accueil : accès au compte utilisateur, à son profil, ses dossiers, ses recherches, ses notes,…

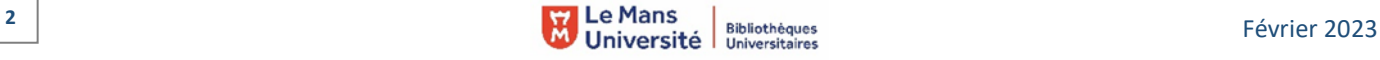

 $\times$